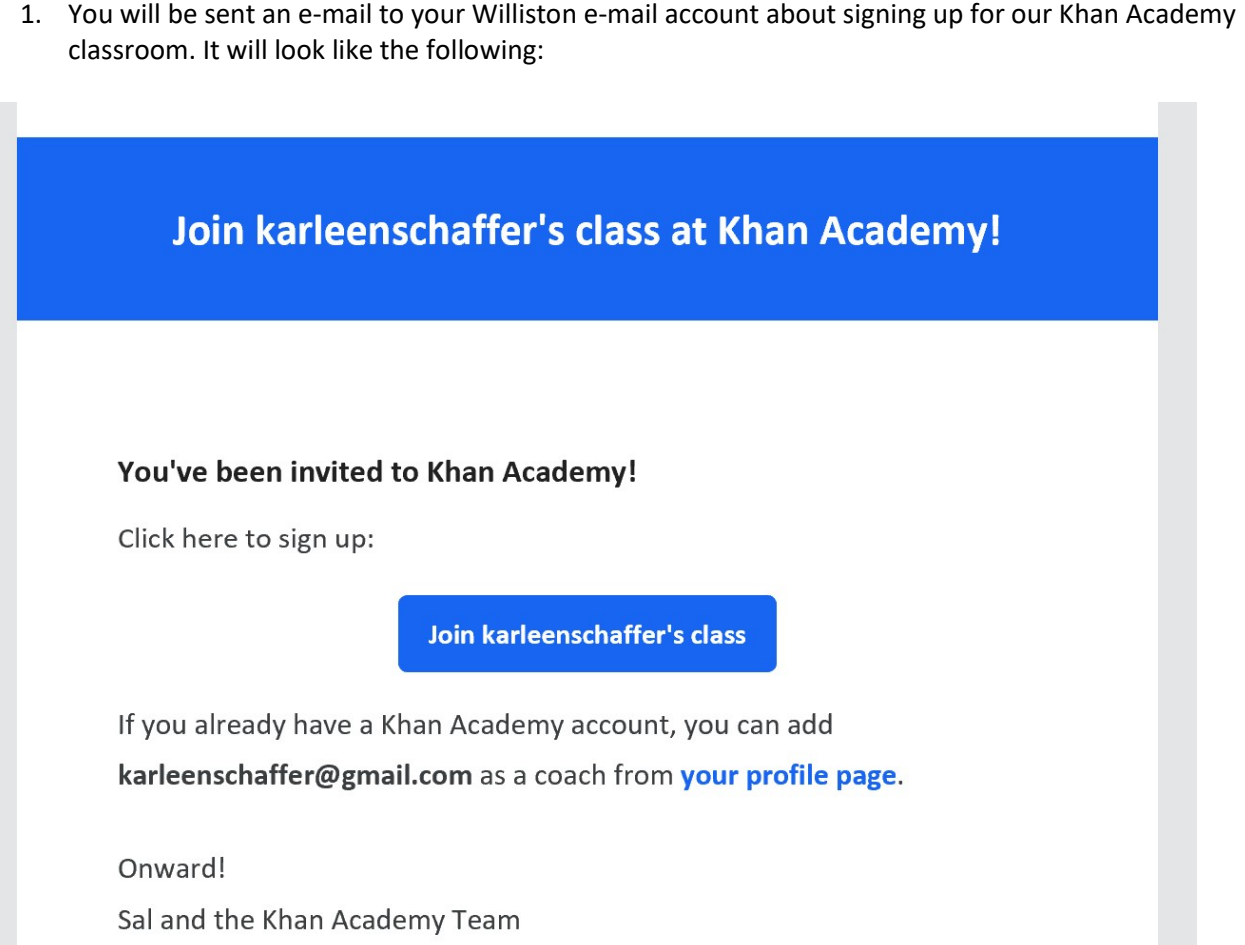

2. Click on, I don't have an account with Google or Facebook and sign in separately using your Williston E-mail (see green link below). Please make the user name is your first and last name.

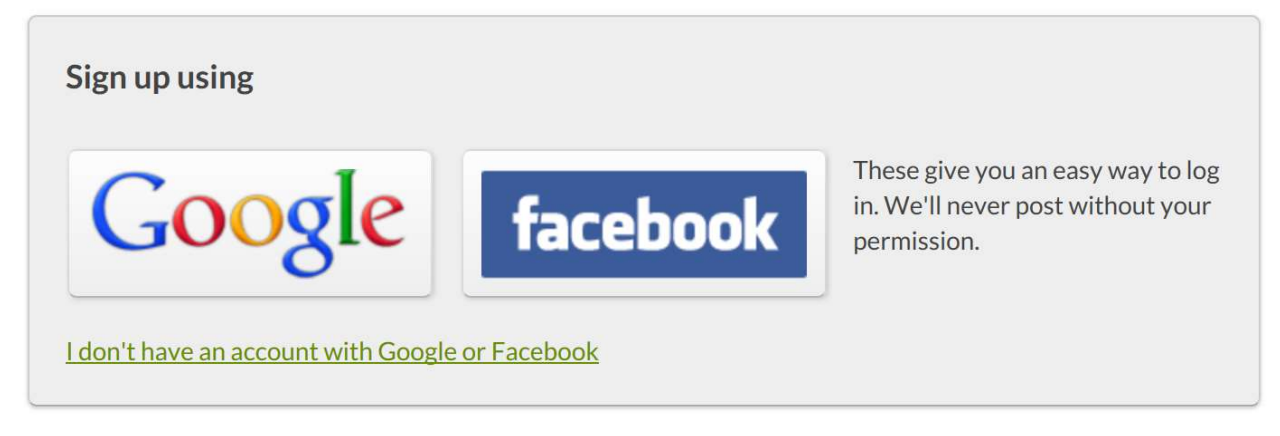

3. You should be able to personalize your page by age and subject (AP Stats).

4. On the main tool bar, click Coaches.

Put the following code in the join a class section.

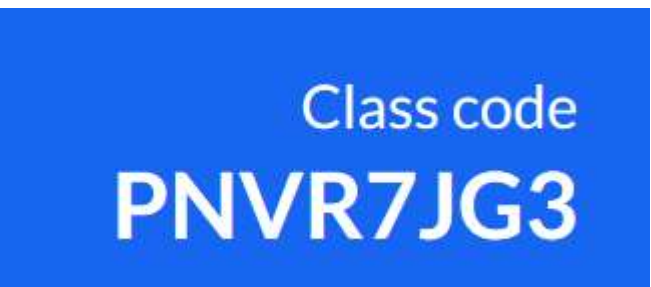

## If you do not get an e-mail, try creating signup and creating a login using your WILLISTON e-mail address. You can then enter my e-mail KarleenSchaffer@gmail.com or the code above for me to be your coach

Then I will add you to my class! If you go to your name in the top right corner of the Website you can click on Profile and then Assignments to see what you have left to complete. If you can't see the assignment the lessons are below. If you begin it, I should be able to see your progress. Basically it is the first three sections. You may e-mail me to check in to make sure. You can also click start to start and lesson and then click go to lesson button to see a cleaner version of the lesson you must complete.

Any problems or questions, please e-mail kschaffer@williston.com.

I will be able to see that you've completed all practice sessions and watched all videos. You must also provide notes on these sections as you watch the videos. You can do them on OneNote if you can access it or on loose-leaf and upload pictures when you receive your Surface. Take all quizzes/tests that go with each section too. These will not be graded on accuracy but on completion. Make sure that you watch the video completely through. If you skip through it, it will not say that you've completed it at the end.

# Overview of Videos and quizzes

Welcome to Stats- Intro to Jeff (2:07)

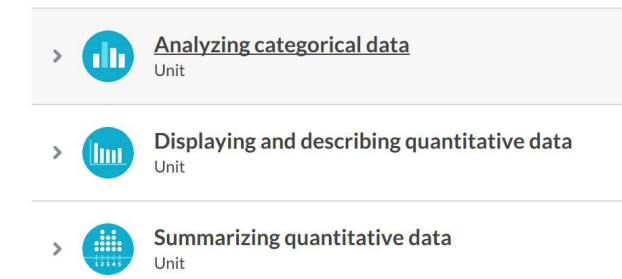

We are completing the videos and exercises/quizzes/tests in the first three sections. A detailed list is below.

#### PART 1: Analyzing Categorical Data

Welcome to AP Statistics

Analyzing One Categorical Variable

- Identifying individuals, variables and categorical variables in a data set (2:40)
- Individuals, variables, and categorical variables in a data set
- Creating a bar graph (1 min)
- Reading a bar chart: Comparing two sets of data (1:30)

#### Two Way Tables

- Two-way frequency tables and Venn diagrams (6:20)
- Read two-way tables
- Create two-way frequency tables
- Two-way relative frequency tables (4:47)
- Reading two-way relative frequency tables
- $\bullet$  Interpreting two-way tables (4:26)
- Interpreting two-way tables

Analyzing Categorical Data: Quiz 1

Distributions in two-way tables

- Marginal distribution and conditional distribution (6:35)
- Identifying marginal and conditional distributions
- Marginal distributions
- Conditional distributions
- Conditional distributions and relationships

Analyzing Categorical Data: Quiz 2

PART 2: Displaying and Describing Quantitative Data

Frequency tables and dot plots

- Frequency tables and dot plots (7:18)
- Creating dot plots
- Reading dot plots and frequency tables

Histograms and stem-and-leaf plots

- Creating a histogram (7:20)
- Interpreting a histogram (4:30)
- Create histograms
- Read histograms
- Stem-and-leaf plots (5:00)
- Reading stem and leaf plots (3:05)
- Reading stem and leaf plot

Displaying and describing quantitative data: Quiz 1

Describing and Comparing Distributions

- Classifying shapes of distributions (4:06)
- Shape of distributions
- Example: Describing a distribution
- Describing distributions
- Example: Comparing distributions
- Comparing distributions

Displaying and describing quantitative data: Quiz 2

### Optional but very helpful (particularly the bolded below)

Part 3: Summarizing Quantitative Data

Measuring center in quantitative data

- Statistics intro: mean, median, and mode (8:00)
- Mean, median, and mode examples (3:00)
- Median in a histogram (2:00)
- Calculating the mean
- Calculating the median
- Calculating the mean and median from data displays

More on mean and median

- Mean as a balancing point (Article)
- Missing value given the mean (5:00)
- Missing value given the mean
- Impact on median and mean: increasing an outlier (4:00)
- Impact on median and mean: removing an outlier (5:00)
- Effects of shifting, adding, and removing a data point
- Estimating the median and mean in data displays (4:00)
- Estimating the median and mean in data displays

Summarizing quantitative data: Quiz 1

Measuring spread in quantitative data

- Interquartile Rand (IQR) (6:00)
- Interquartile Rand (IQR
- Sample variance (10:00)
- Sample standard deviation and bias (9:00)
- Sample standard deviation
- Visually assessing standard deviation (3:00)
- Visually assessing standard deviation
- Mean and Standard deviation versus median and IQR (7:00)

Summarizing quantitative data: Quiz 2

Box and Whisker plots

- Worked example: Creating a box plot (odd number of data points) (3:00)
- Worked example: Creating a box plot (even number of data points) (3:00)
- Creating box plots
- Reading box plots (3:00)
- Reading box plots
- Interpreting box plots (7:00)
- Interpreting quartiles
- Judging outliers in a dataset (8:00)
- Identifying outliers

Summarizing quantitative data: Quiz 3